# CREATIVE MEDIA STUDY PACK

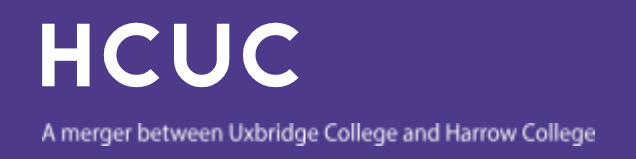

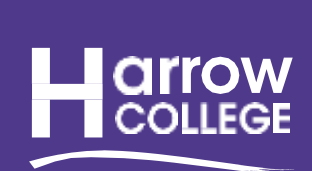

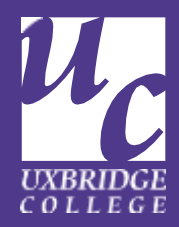

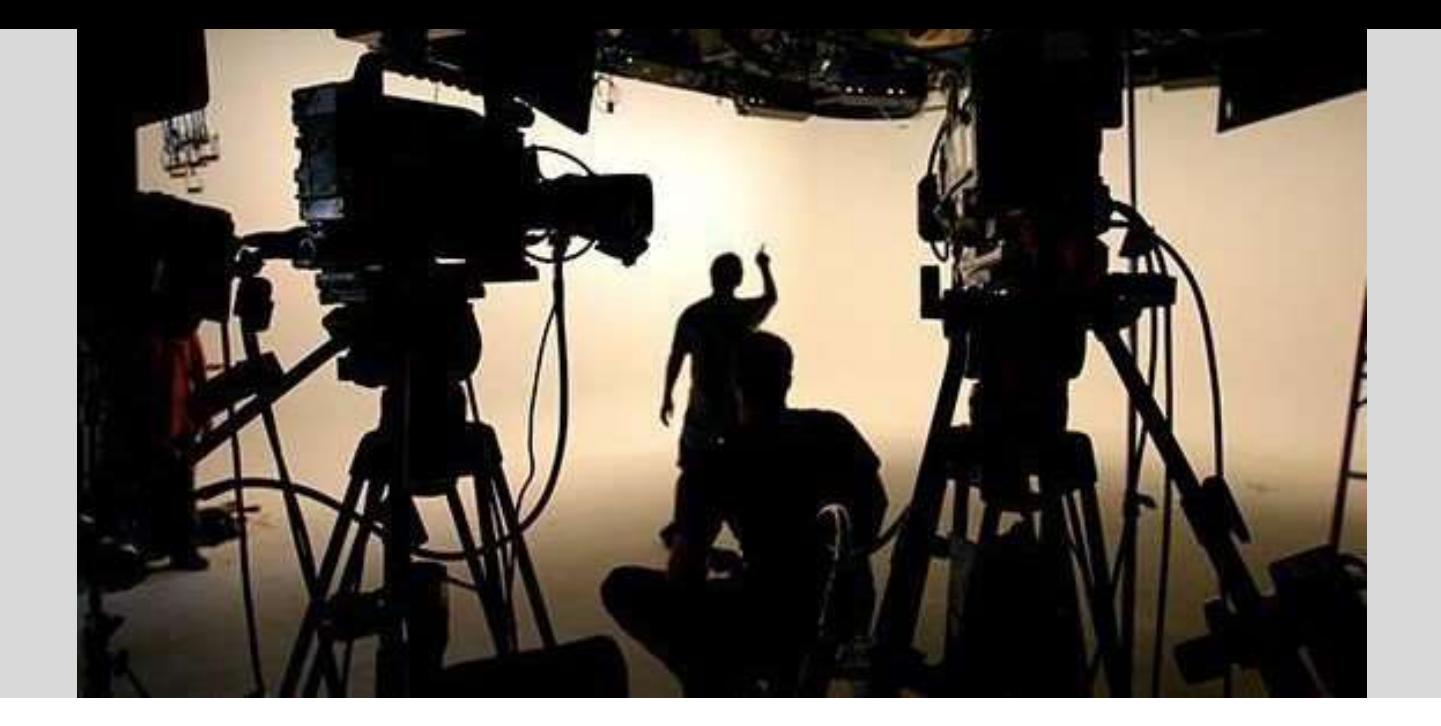

The resources in this pack with help prepare you to start your course in September and give you an understanding of some of the techniques and skills you'll need to be a successful media student.

## **Please bring this work and anything you've created along to enrolment, we'd love to see what you've done.**

Your pack is broken down into three tasks. These have been designed to give you an insight into 'Content Creation' for Creative Media

Each task has several steps to follow to complete it. The process of creative thinking and intricately planning your work is essential to becoming a successful media student

# Task 1: ANIMATION

We want you to create your own animation, it isn't as hard as it looks!

What you need to do:

- 1. Download a free animation app on to your phone or iPad. Our favourite is 'Stop Motion' it is free but for a 79p upgrade you can do some more fancy stuff.
- 2. Decide what you want to animate. Is it a story, a song, a current affair issue! The choice is yours
- 3. Storyboard (draw out) what you want it to look like. The more planning your do now the better the end result. Don't forget to think about dialogue and sound effects
- 4. Grab what you need to animate, you could use pens and whiteboard like our student animation above or use pieces of paper, Lego or plasticine.
- 5. Now start animating. Follow the instructions on the app. Here's a video to help: [https://youtu.be/X\\_M468S86HI](https://youtu.be/X_M468S86HI)

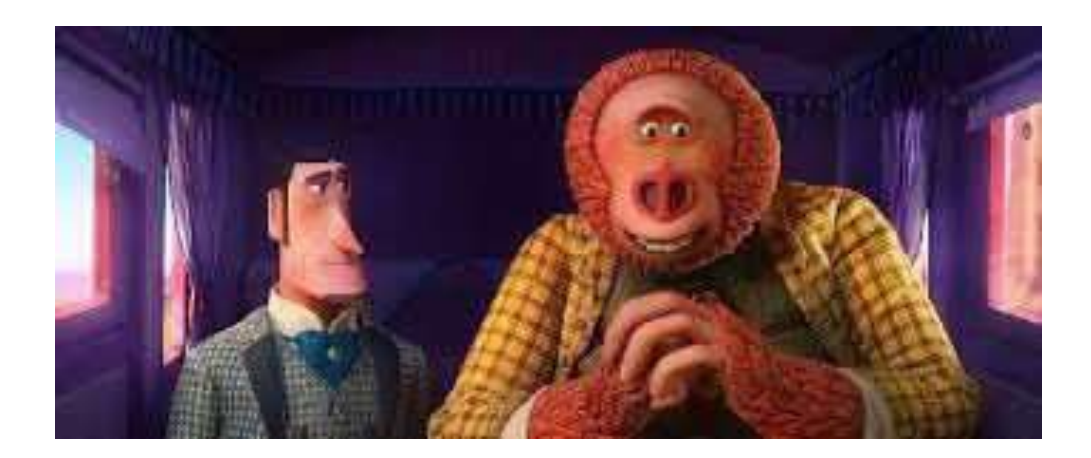

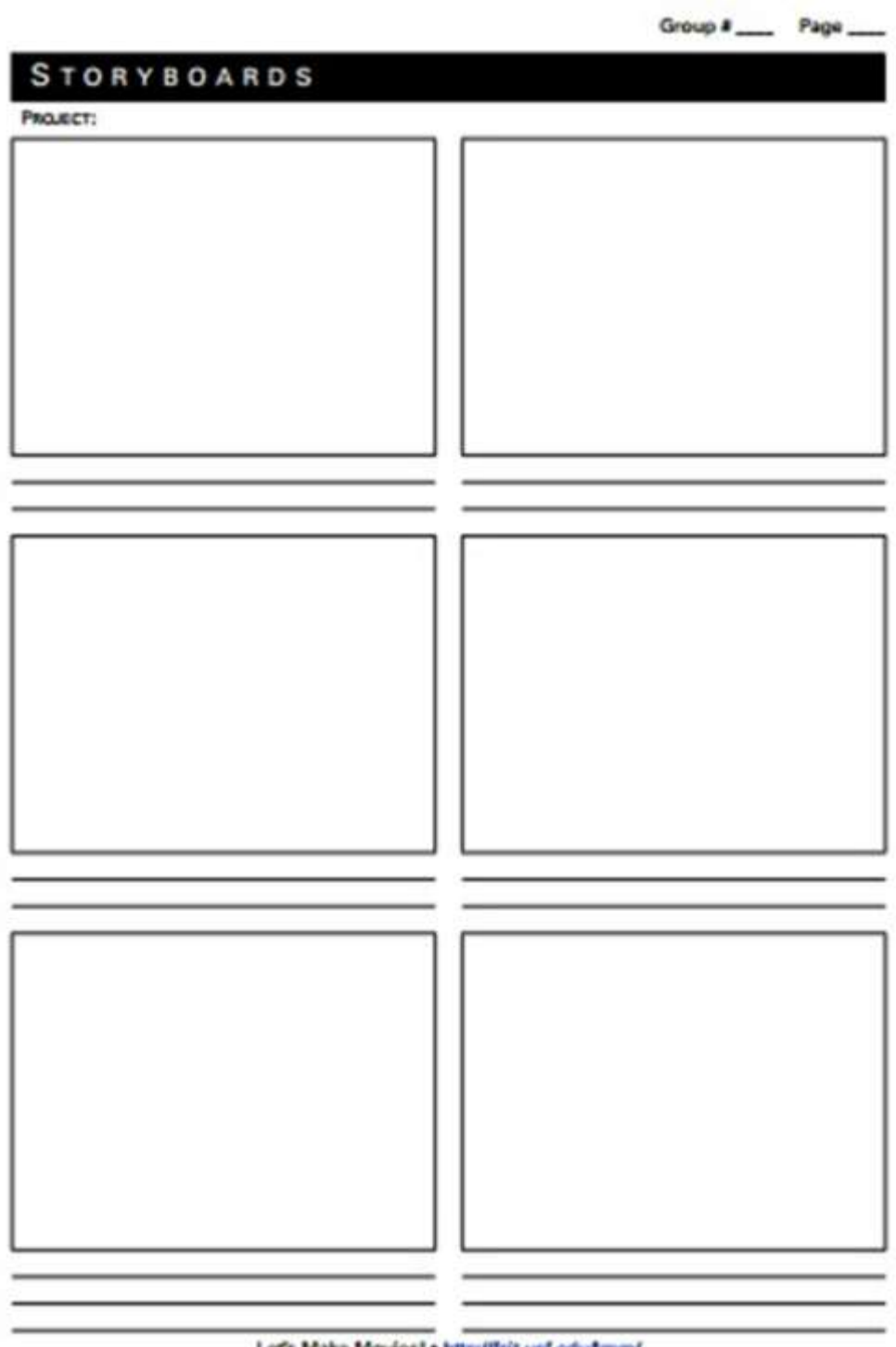

Let's Make Movies! . http://fcit.usf.edu/mm/

# Task 2: RECORD A VIDEO VLOG ON A TOPIC WHICH MATTERS TO YOU

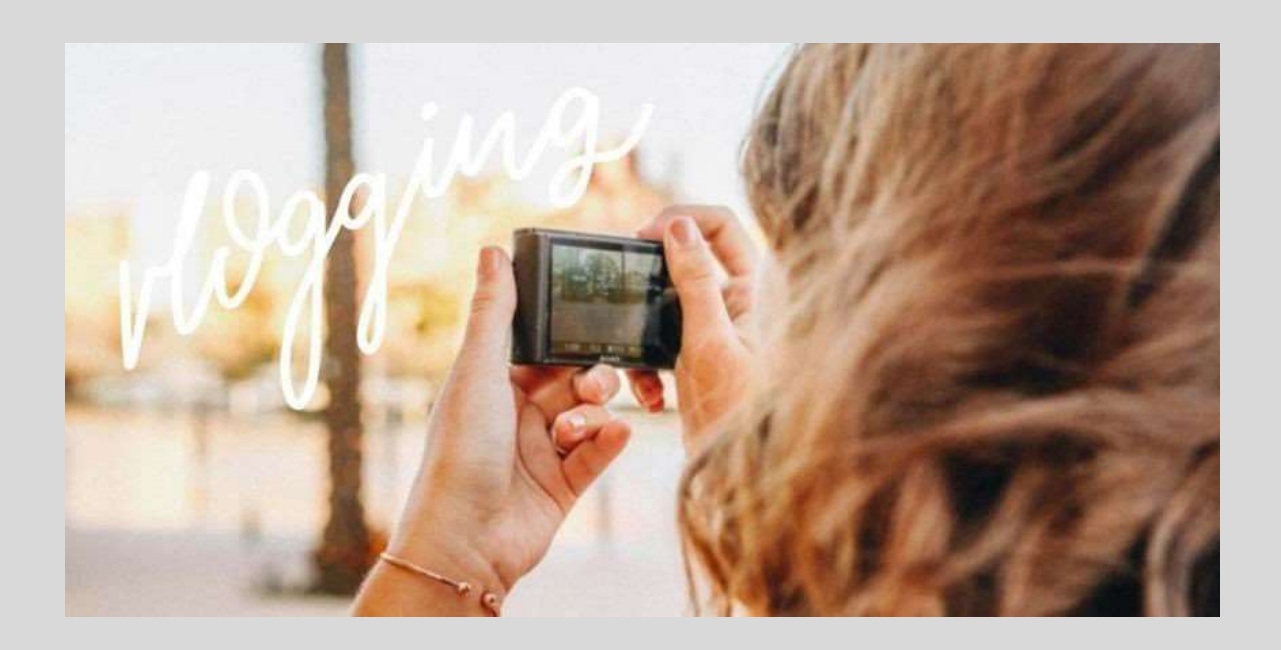

#### **What is a vlog?**

First of all, what is a vlog? And how is it different to other types of video?

'Vlog' stands for 'video blog' and it's exactly that: content that you would write a blog post on, but instead you talk to a camera about it. There are two main styles of vlog: a 'talking-head' video where the camera is on a tripod (or on a stack of books depending on your equipment budget!) and stays steady while the vlogger talks about a subject, or a 'follow me around' vlog where the vlogger will take a camera with them and film clips as they go about their day or week.

Here is a video clip to give you some hints and tips on how to get started: https://youtu.be/ qmgl8vhrf4

### **What you need to do:**

- 1. Decide what topic you would like to vlog on? Fashion, Food, Sport,Politics, a particular hobby– it really is up to you!
- 2. Do some research into the topic? Can you use any quotes, facts or props to back up what you are going to be talking about?
- 3. Write some key points on prompt cards
- 4. Decide how you want to shoot your video
- 5. Shoot your video and save
- 6. If you want to you can edit it using a free editing app like iMovie

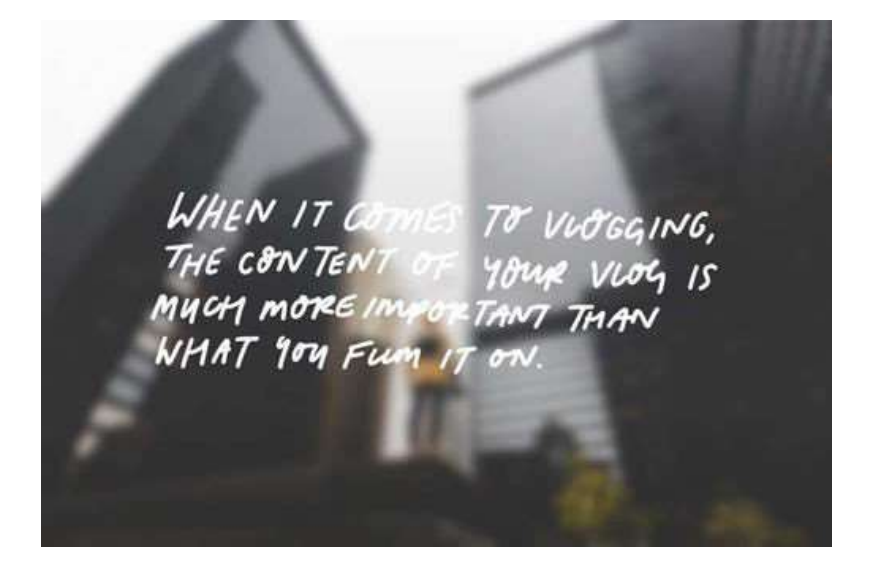

# Task 3: DESIGN A MAGAZINE FRONT COVER FOR OUR STUDENT MAGAZINE

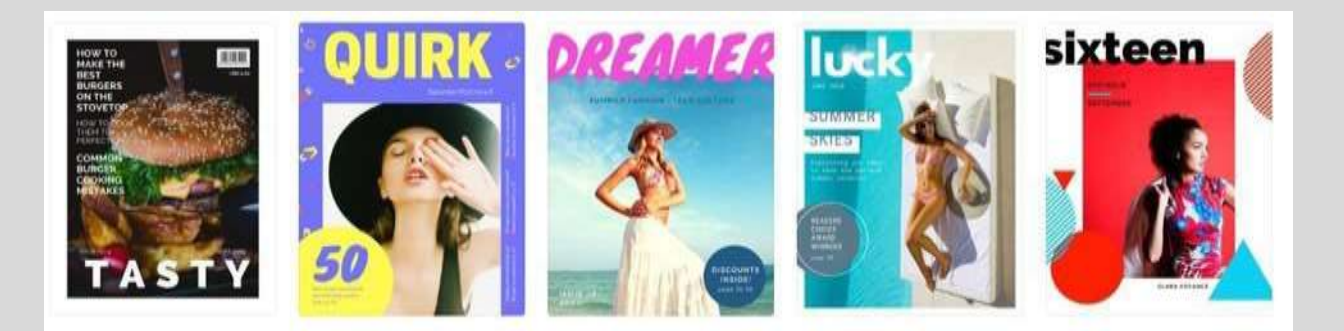

#### **What you need to do:**

- 1. Create a free account on Canva (it's a free Graphic Design app or online).
- 2. Open Canva and select the "Magazine Cover" design type
- 3. Choose from their library of professional graphic design elements such as banners, icons, frames and more.
- 4. Include the name of our magazine in your masthead: Future Buzz!
- 5. Upload your own photos or choose from over 1 million stock images.
- 6. Fix your images, add stunning filters and edit text.

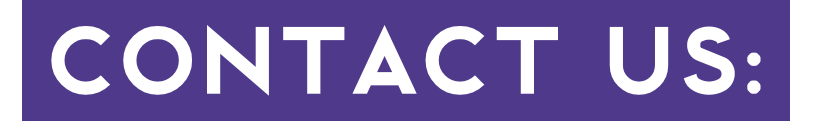

## UXBRIDGE COLLEGE

#### **Uxbridge Campus**

Park Road, Uxbridge, Middlesex UB8 1NQ

#### **Hayes Campus**

College Way, Coldharbour Lane, Hayes, Middlesex UB3 3BB

**T** +44 (0)1895 853333 **[www.uxbridgecollege.ac.uk](http://www.uxbridgecollege.ac.uk/)**

## HARROW COLLEGE

#### **Harrow-on-the-Hill Campus**

Lowlands Road, Harrow, Middlesex HA1 3AQ

#### **Harrow Weald Campus**

Brookshill, Harrow Weald, Middlesex HA3 6RR

**T** +44 (0) 020 8909 6000 **[www.harrow.ac.uk](http://www.harrow.ac.uk/)**

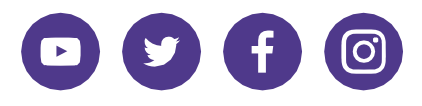

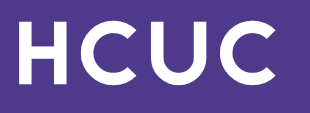

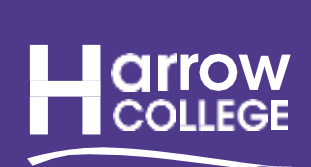

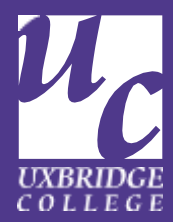

A merger between Uxbridge College and Harrow College